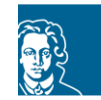

## **Guide to the electronic course catalog (QIS/LSF)**

All courses at Goethe University and related information can be found arranged according to department/faculty, degree and field of study in the **QIS/LSF information system.** QIS-LSF can be used in two languages, to switch between languages click on the flag symbol on the top right corner. If English texts do not exist, then only the German text is shown.

## **Guide to the electronic course catalog (QIS/LSF):**

- 1. Go to the website: **[https://qis.server.uni-frankfurt.de](https://qis.server.uni-frankfurt.de/)**
- 2. Click on the English language flag on the top right corner
- 3. Click on "courses" (top left)
- 4. Click on ..course overview"
- 5. Click on the requested faculty and field of study the offer of courses depends on the various fields of study/degree courses of the faculty.
- 6. All important course information is shown by clicking on the requested course.

Please note: All information regarding exam or study achievements do not apply, this only applies to enrolled students. Due to your status as a participant of the "Academic Welcome Program" – like guest students – you are not entitled to participate in exams.

When you click on responsible instructor", you find the **lecturer** whose signature and approval you need for the application. If you click on the name of the responsible instructor, further contact information is shown – this way it is possible for you to easily contact and attain the needed signature.

**If you only visit lectures as part of your participation in the AWP, you need to receive the approval of the lecturer (see**  the document "Attendance of University Courses". You receive this document from the "Academic Welcome Program".

## **Study material for lectures**

Relevant lecture material (script, slides etc.) for some courses can be accessed via the learning platform OLAT. The lecturers will inform you about this during the first course. To access this learning platform, please follow the link: **[https://olat.server.uni](https://olat.server.uni-frankfurt.de/olat/dmz/)[frankfurt.de/olat/dmz/](https://olat.server.uni-frankfurt.de/olat/dmz/)**

It is the decision and responsibility of the course lecturer whether the accompanying OLAT-study area, including the course materials, is made available to you or not. Should you not find the requested course in the OLAT system, please contact the lecturer directly. If difficulties arise, please come to the office hours of the "Academic Welcome Program".

*Hinweis: Es besteht keine Gewähr auf Vollständigkeit und Richtigkeit der Angaben.*